## **ИНСТРУКЦИЯ**

*регистрация нового пользователя*

## **Коротко:**

- 1. Начало регистрации:<http://cp.edusite.ru/onlineoffice.php>
- **2.** Заполните анкету данными **вашей образовательной организации.**
- 3. Подтвердите, что почтовый ящик действительно ваш. Получите вход в Виртуальный кабинет (ВК).
- 4. В виртуальном кабинете на закладке «Формирование заказа» можно выписать счет, контракт и акт. Контракт можно скачать на закладке «Архив заказов».
- 5. При оплате через казначейство: распечатайте документы, подпишите, поставьте печать.
- 6. После оплаты Вы получаете полный доступ к ресурсам.
- 7. В виртуальном кабинете на закладке «Конструктор сайтов» скачайте дистрибутив, установите на своем компьютере и начните работать.

## **Подробно:**

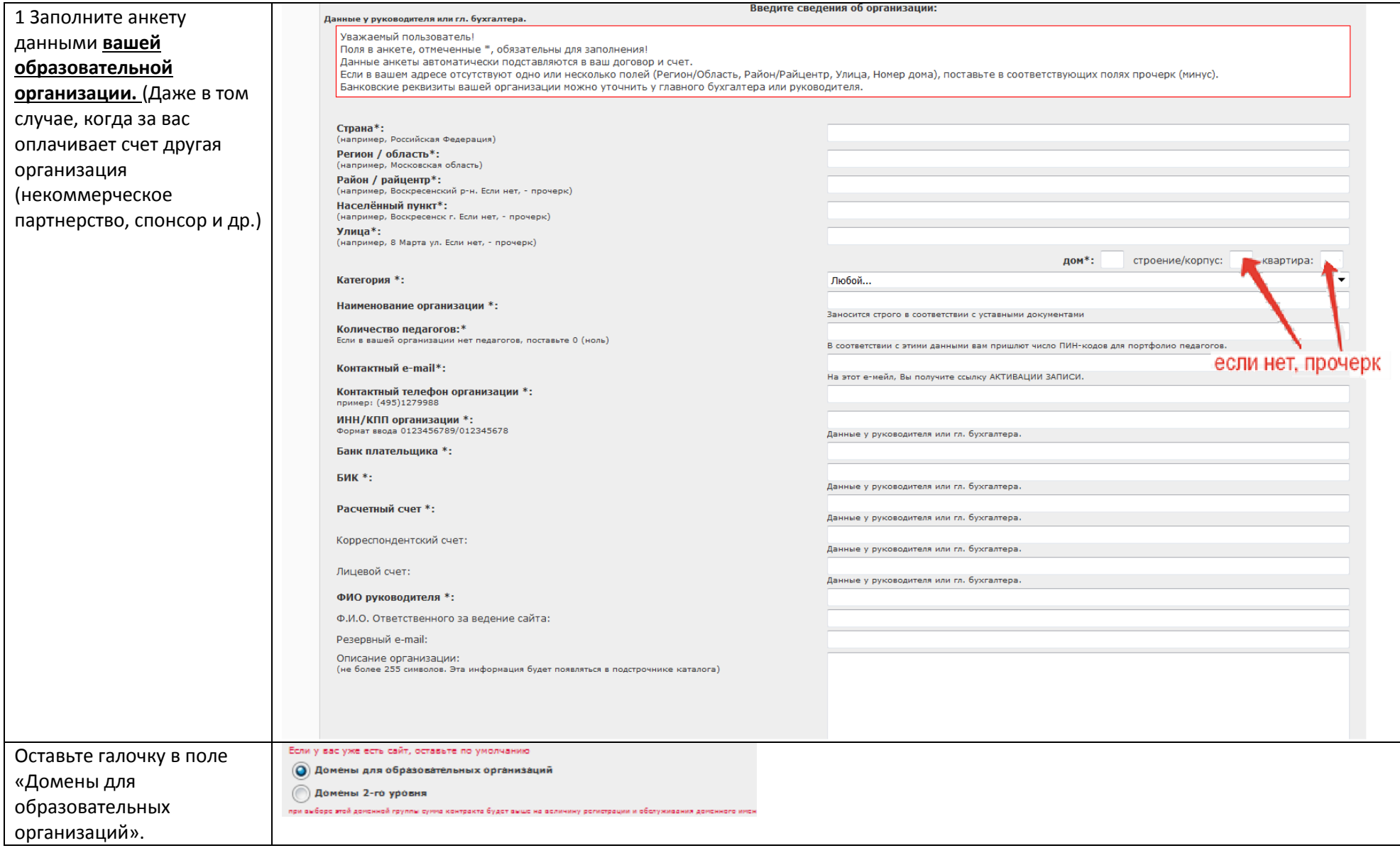

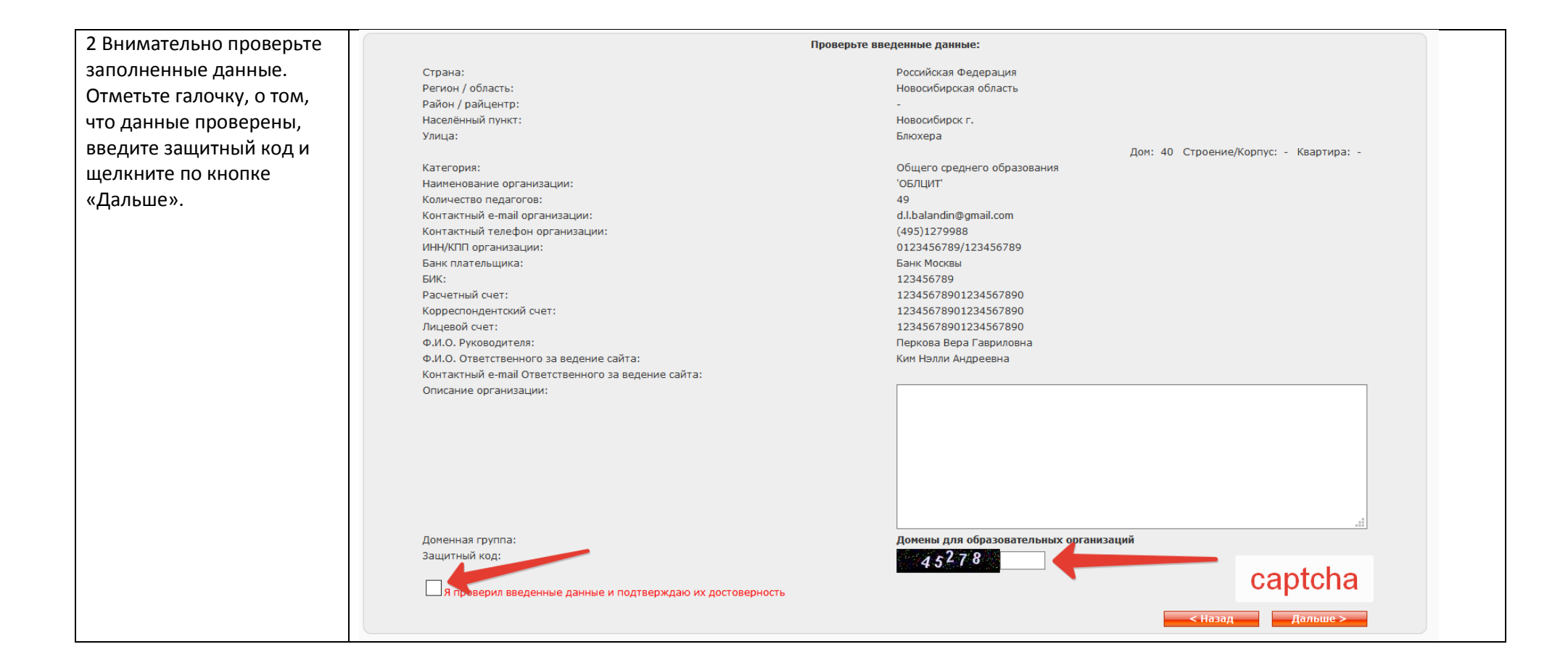

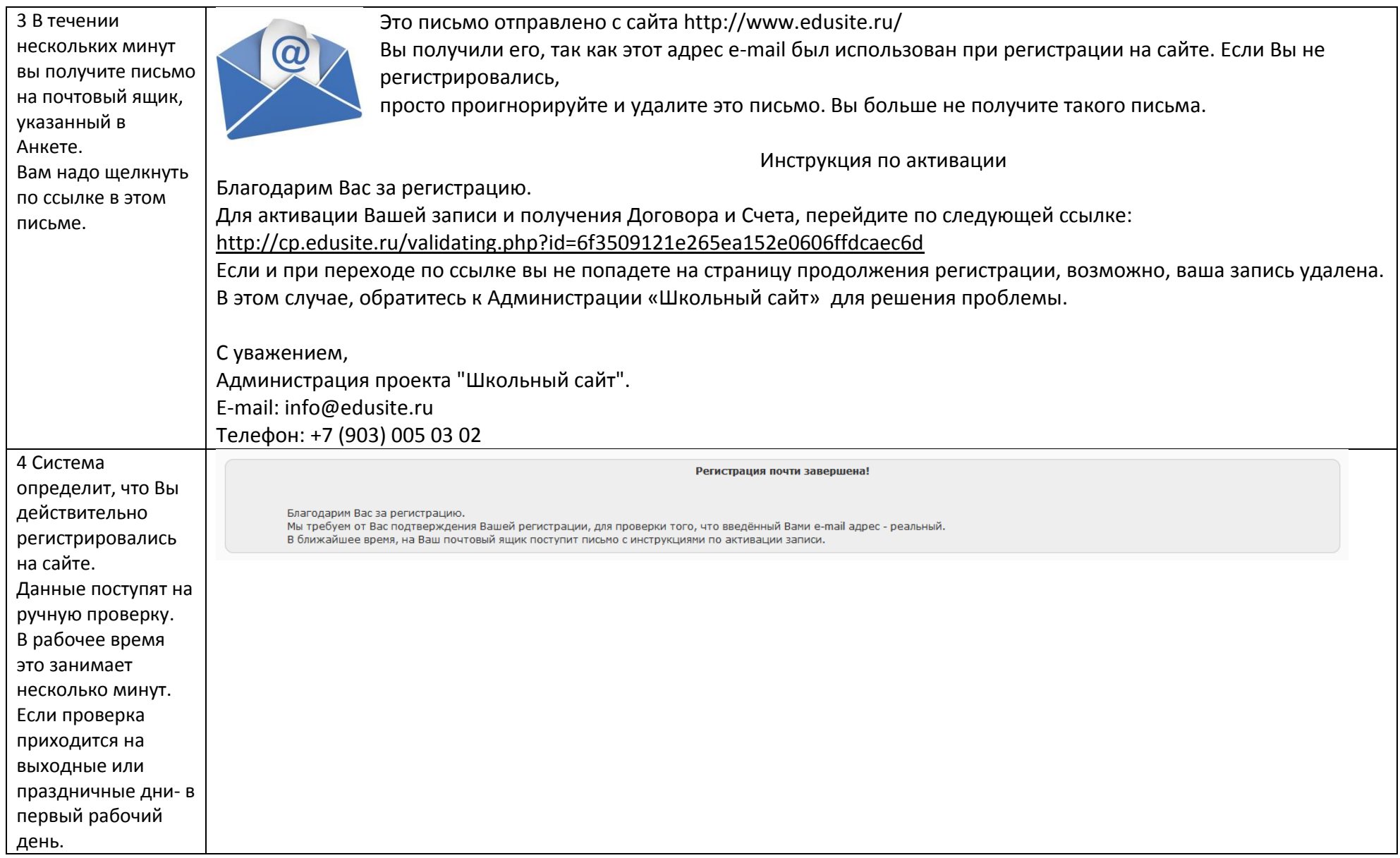

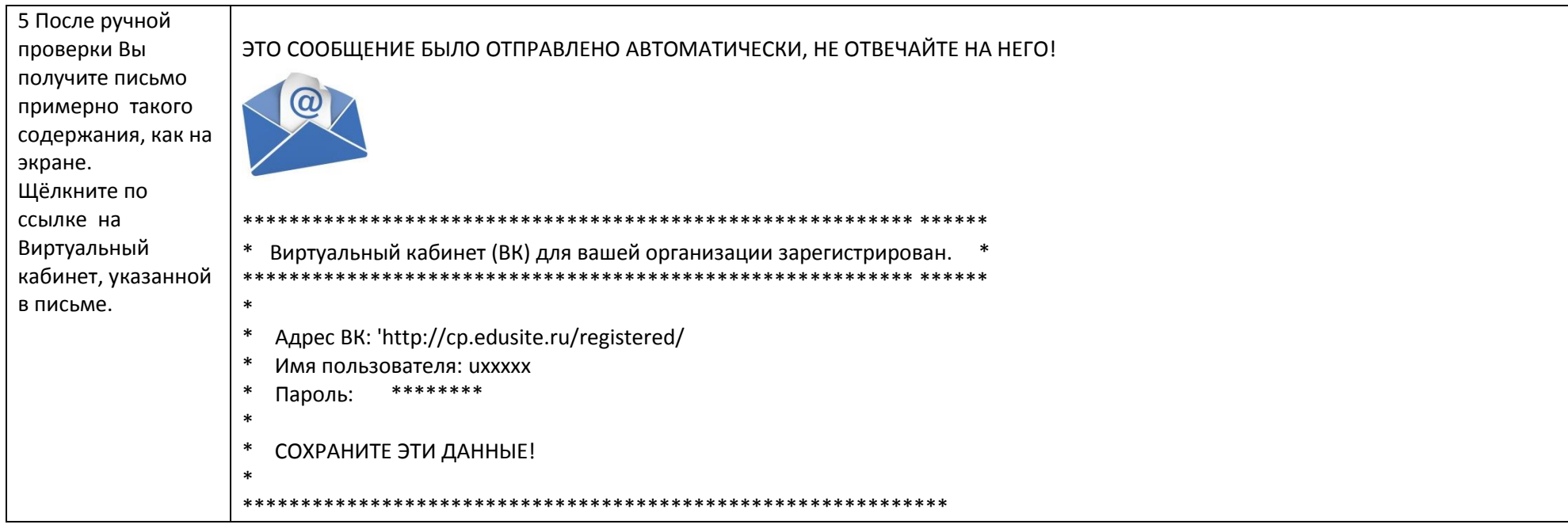

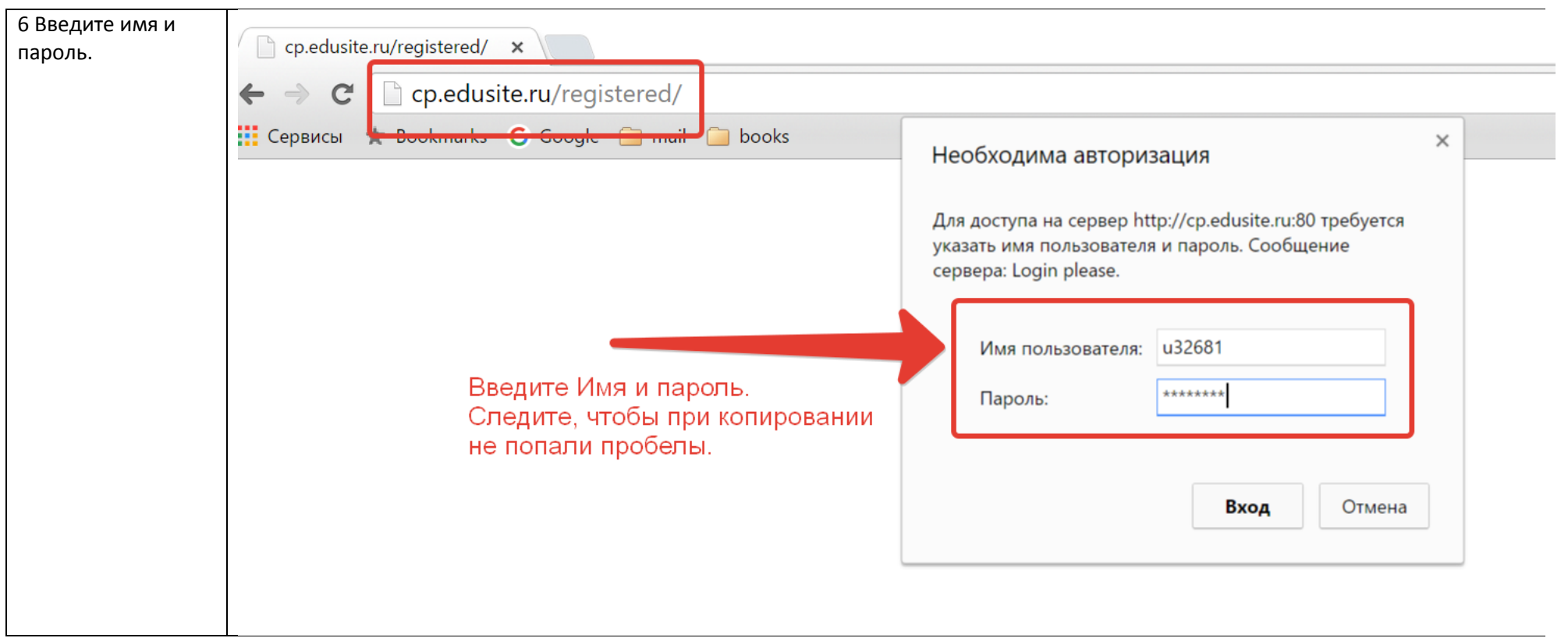

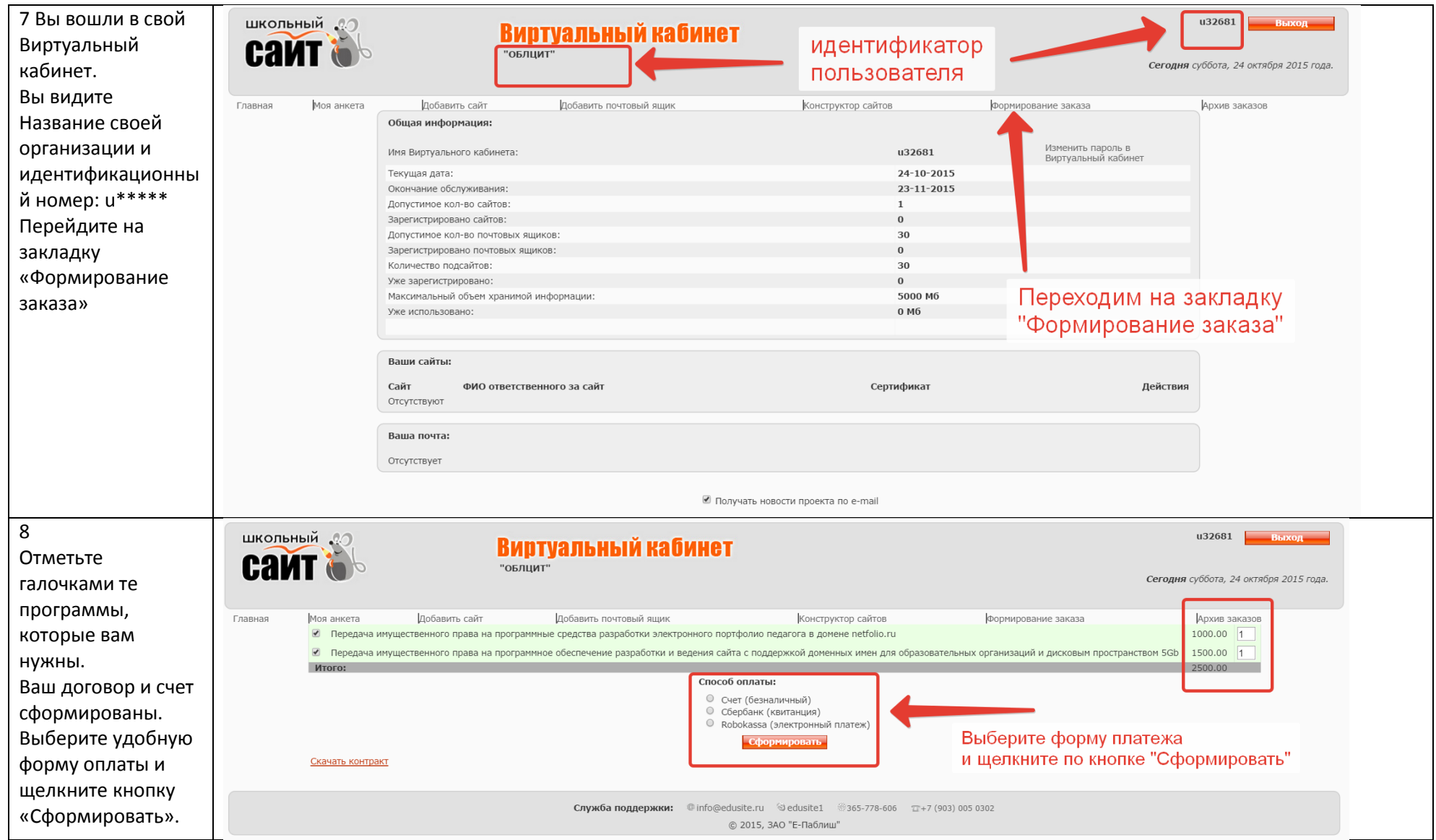

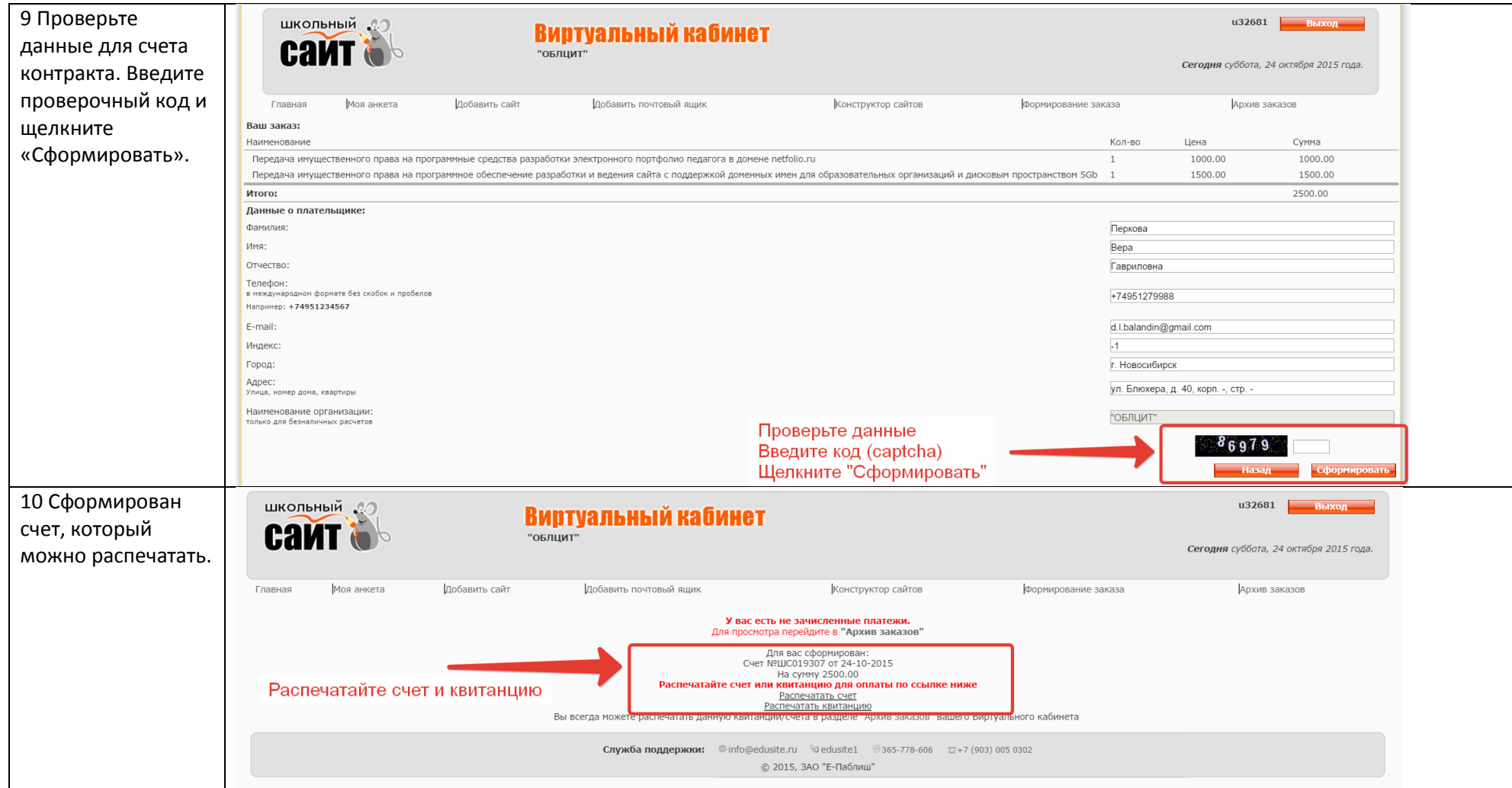

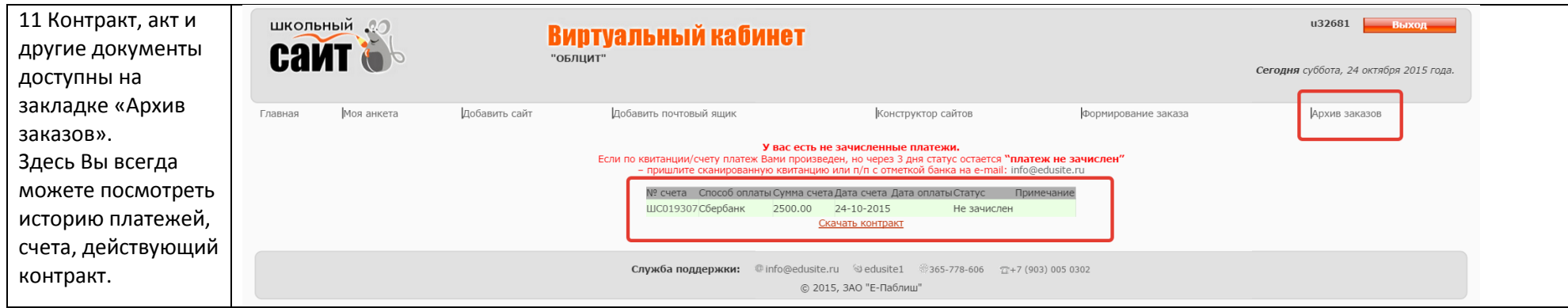

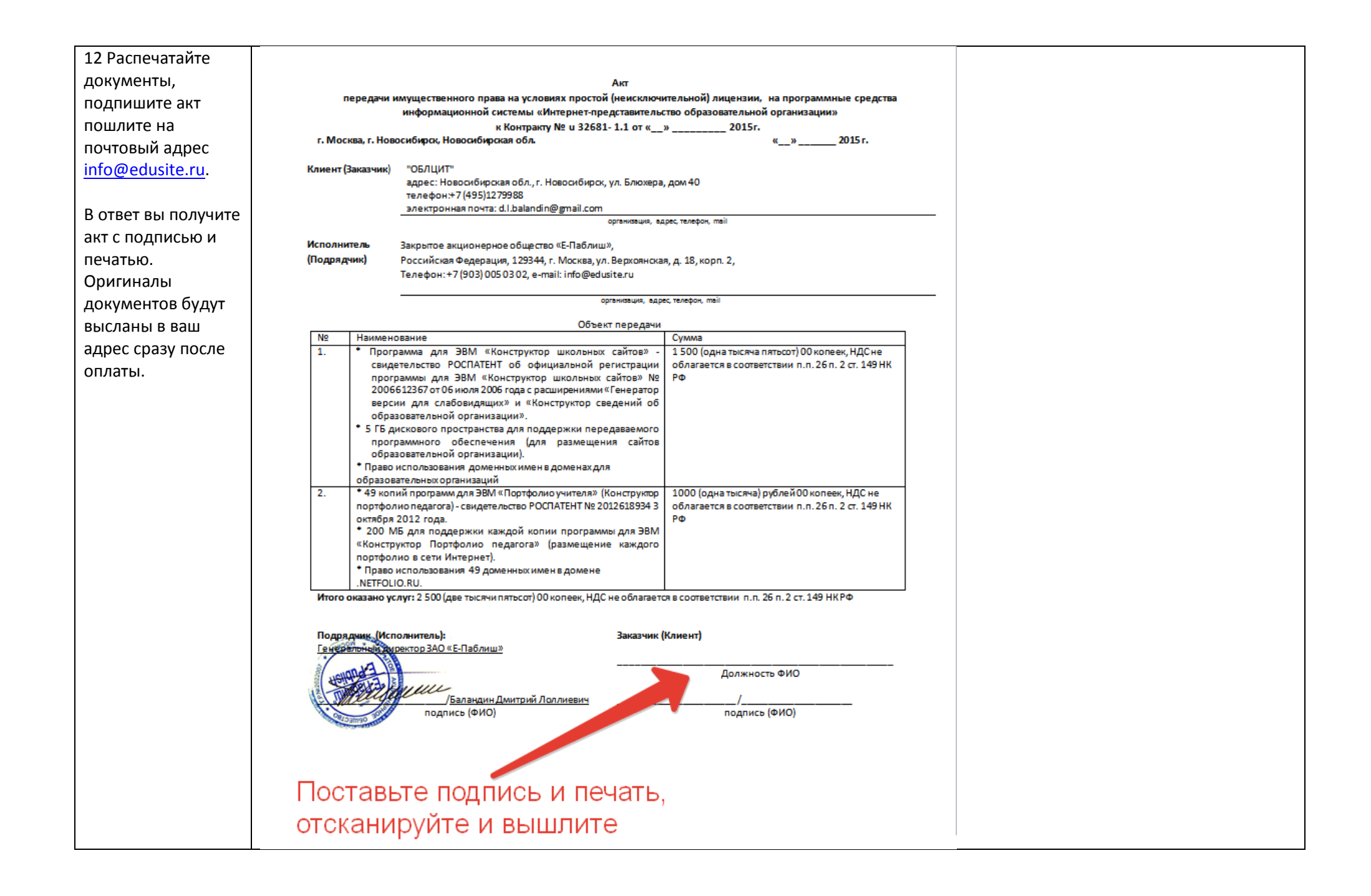

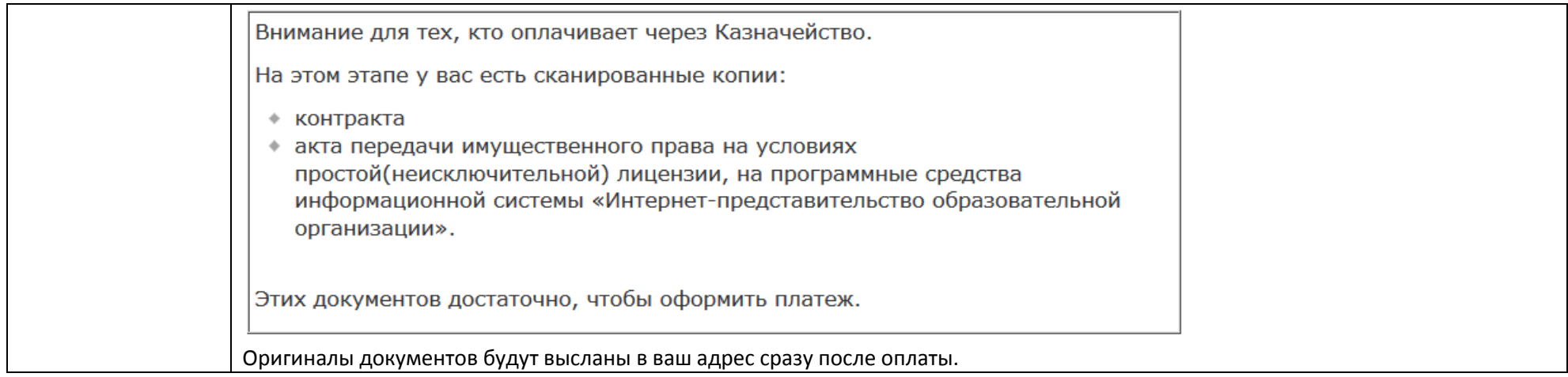

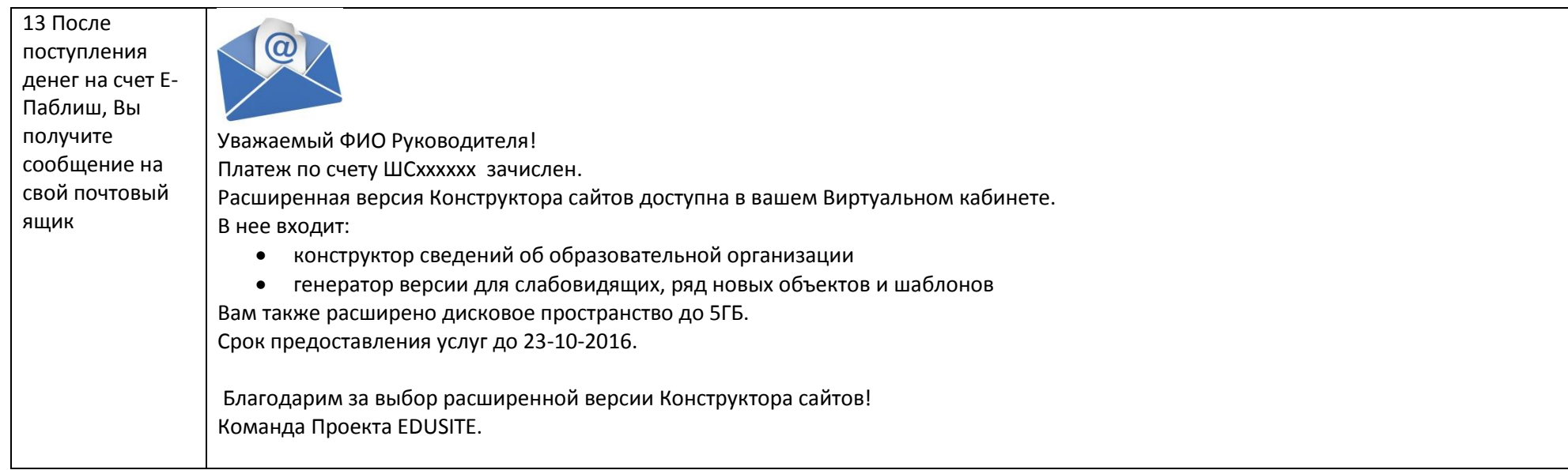

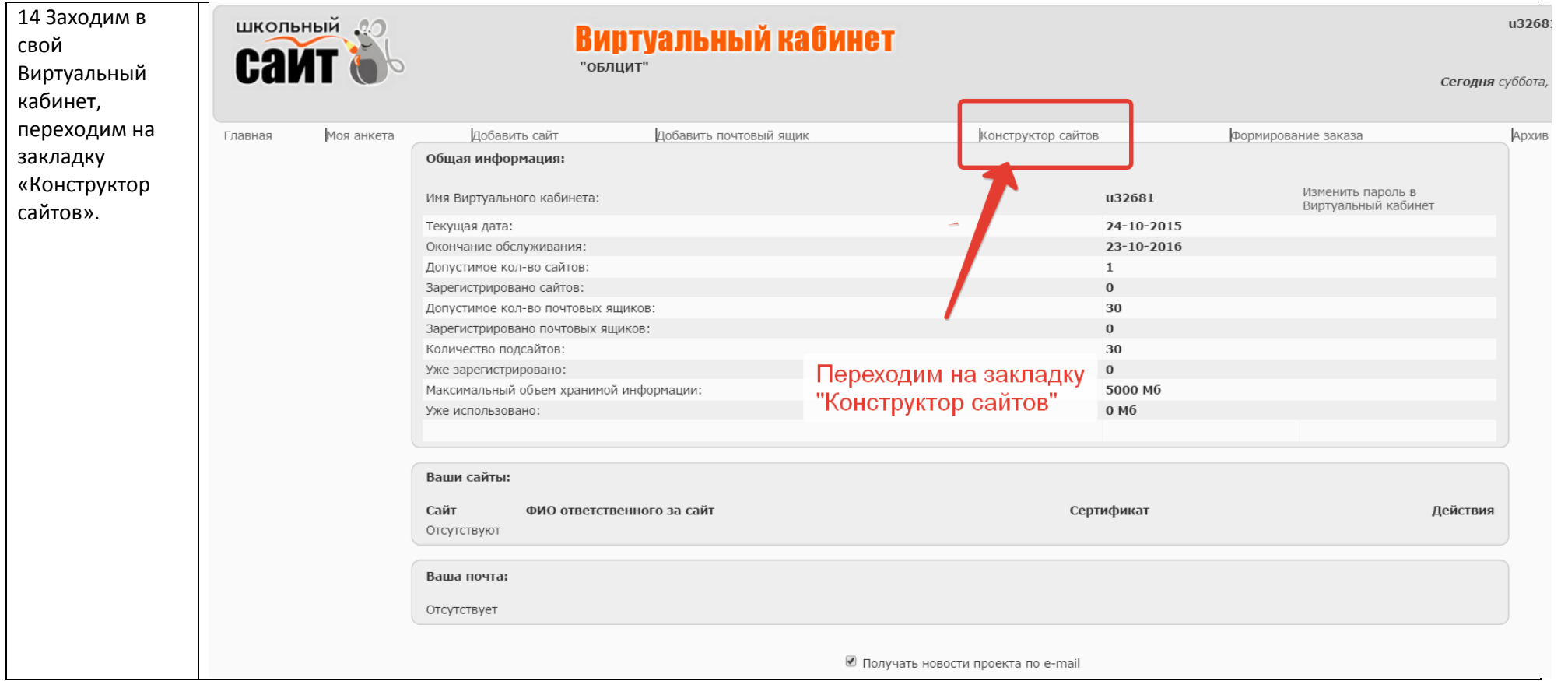

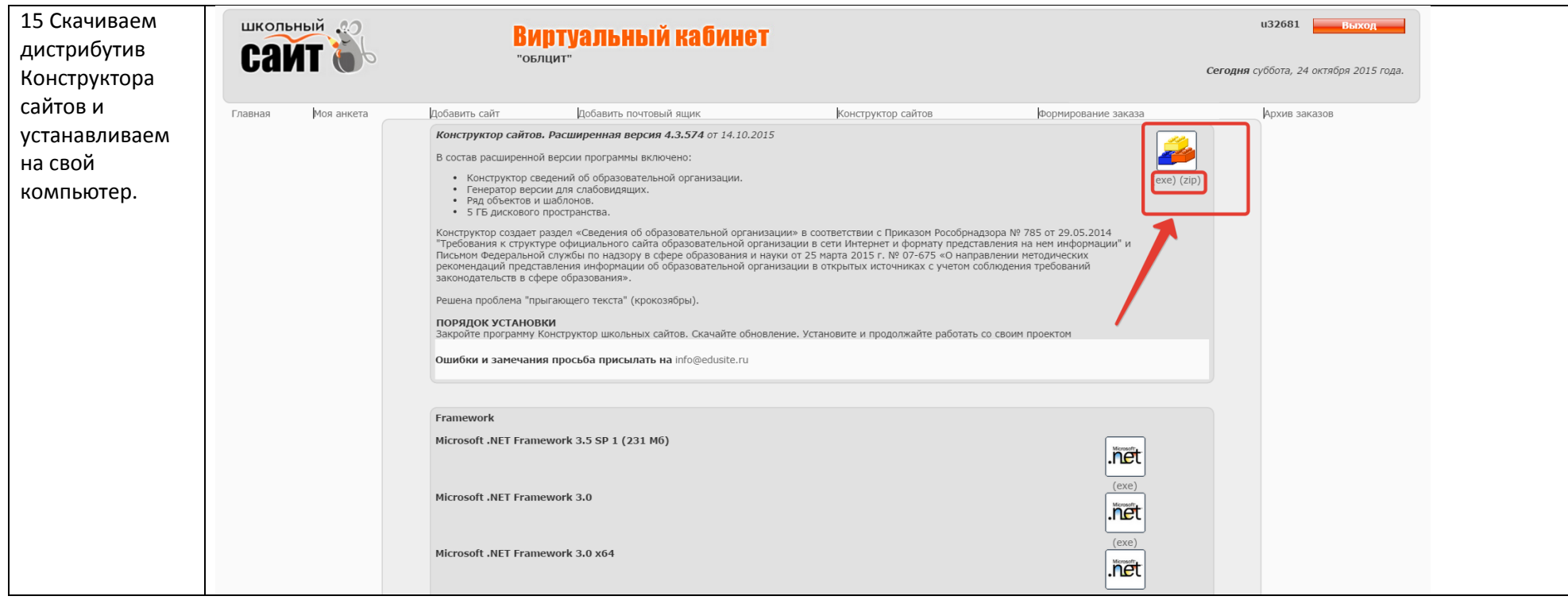

[Инструкция](http://edusite.ru/p140aa1.html)